# **Permits Online (PONL)**

# **Amended Application for Brewery or Brewpub**

# Approved under OMB No. 1513-0005

Information on PONL is available on the TTB website at: https://www.ttb.gov/ponl/customer-support.

PONL Login Screen is at: https://www.ttbonline.gov/permitsonline/Default.aspx.

\_\_\_\_\_\_

# **PONL Login Screen:**

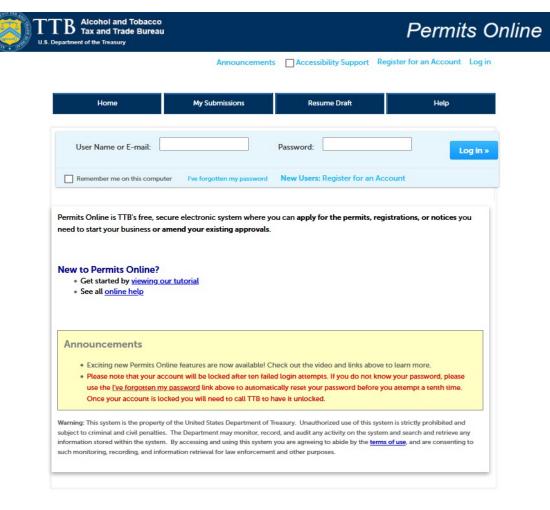

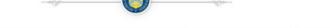

Terms of Use | Privacy Act | Privacy Impact Assessment | Paperwork Reduction Act Notice | Questions? 877-882-3277 or submit an online inquiry

The PONL Terms of Use, Privacy Act, Privacy Impact Assessment, and the Paperwork Reduction Act Notice statements for PONL are shown at the end of this document, beginning on page 14.

## **PONL Welcome and My Records Screen:**

After logging on, on the Welcome screen, the user will select "Amend approved permits, registrations or notices from the selections shown:

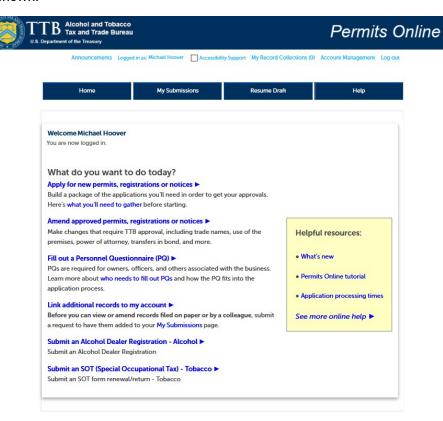

The user will then see the "My Records" screen showing their active permits and entities. The user will select the Brewery Permit to be amended and click "Create Amendment" for that permit:

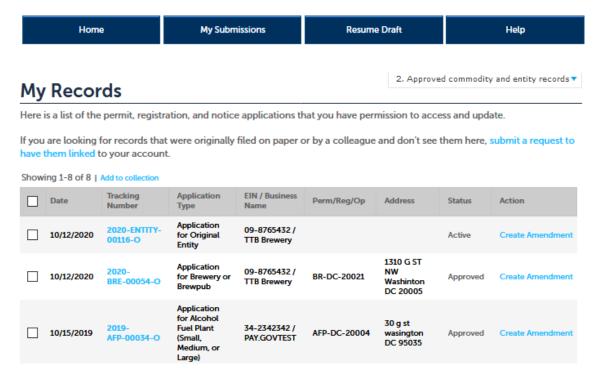

PONL 5.0 - Amended Application for Brewery or Brewpub (10-2020)

# Amendment Wizard - Step 1: Determine changes needed.

The user selects the type of amendment.

| Home                                                                                                    | My Su                                                     | bmissions                           | Resume Draft                  | Help                                                                        |
|----------------------------------------------------------------------------------------------------|-----------------------------------------------------------|-------------------------------------|-------------------------------|-----------------------------------------------------------------------------|
| Amendment Wizard                                                                                                    |                                                           |                                     |                               |                                                                             |
| 1 Determine changes needed                                                                                                    | 2 Review                                                  |                                     | 3 Application package         | 4 Submission confirmation                                                   |
| Step 1: Determine change This wizard will help you identify information you currently have opeople who are involved in its op You must complete your of changes may not be saved.                                        | y, fill out, and so<br>on file with TTE<br>perations.     | ubmit a package of about this opera | tion (e.g. winery, brewery    | , etc.), this business entity, and the                                      |
| Please Answer the Que                                                                                                    |                                                           | ow                                  |                               | * indicates a required fie                                                  |
| LET'S BEGIN                                                                                                    |                                                           |                                     |                               |                                                                             |
| *You have indicated that you want                                                                                                    | to:                                                       | Make a change t                     | o my business information a   | and permit specific information                                             |
| Changes Specific to the                                                                                                    | e Operatio                                                | n                                   |                               |                                                                             |
| AMENDED COMMODITY INFOR                                                                                                    |                                                           | iis location to this                | particular commodity op       | eration.                                                                    |
| *Do you want to terminate the opelocation but keep other TTB-regul operations open?:                                                                                                    |                                                           | Yes No                              |                               |                                                                             |
| * Do you need to change the mailing this location?:                                                                                                    | ng address for                                            | Yes No                              |                               |                                                                             |
| *Do you need to make any other of information TTB has on file about operation (e.g. changes to the loca operation, bonds, operating / doin name, buildings or equipment, proprocedures, etc.)?:                          | this commodity<br>ation,<br>ag business as                |                                     |                               |                                                                             |
| Business Entity                                                                                                    |                                                           |                                     |                               |                                                                             |
| AMENDED ENTITY INFORMATION Tell us about any changes you not                                                                                                    |                                                           | the husiness ent                    | ity information you have      | on file with TTR                                                            |
| IMPORTANT: Any changes you r                                                                                                    | nake to this bu                                           | siness informatio                   | n as part of your application | on package will be applied (upon<br>EIN - there is no need to file separate |
| *Do you want to terminate all TTB operations under this EIN?:                                                                                                    | related                                                   | Yes No                              |                               |                                                                             |
| *Do you need to add or remove tra<br>(this does not include your operati<br>business as names)?:                                                                                                    |                                                           | Yes No                              |                               |                                                                             |
| * Do you need to add a new owner, other person associated with this b                                                                                                    |                                                           | Yes No                              |                               |                                                                             |
| *Do you need to make any other of information TTB has on file about entity (e.g. remove owners/officer information about current owners or remove power of attorney, add signing authority, and/or change to business)?: | this business<br>s, update<br>/officers, add<br>or remove | Yes No                              |                               |                                                                             |
| Make Sure Your Answe                                                                                                    | rs are Corr                                               | rect                                |                               |                                                                             |
| CONFIRM Thanks for telling us about the co                                                                                                    | hanges you're                                             | making! We're alr                   | nost ready to build your c    | custom application package. Before w                                        |

do so, please review your answers to the questions above and be sure they are correct.

\*I have reviewed my answer choices and confirm that they accurately reflect my business changes:

Continue »

## Amendment Wizard - Step 2: Review.

The user reviews the answers provided in Step 1.

Continue »

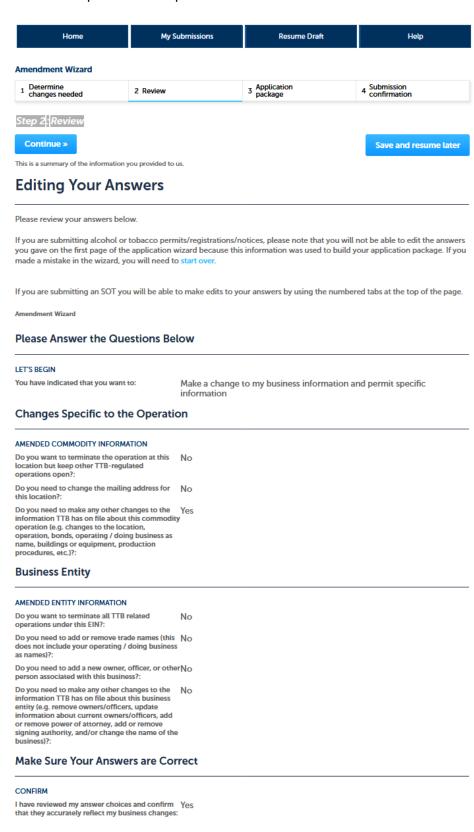

Save and resume later

## Amendment Wizard - Step 3: Application Package.

This screen shows the user which applications require completion. In this case, the "Amended Application for Brewery or Brewpub." The use clicks "Start" to begin the amendment application.

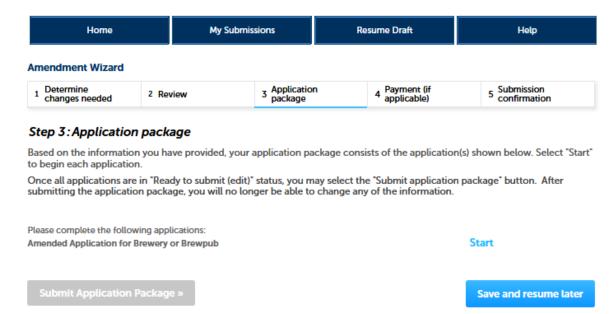

# Amended Application for Brewery or Brewpub - Step 1: Select amendment.

The user then will see the amendment screen, which begins:

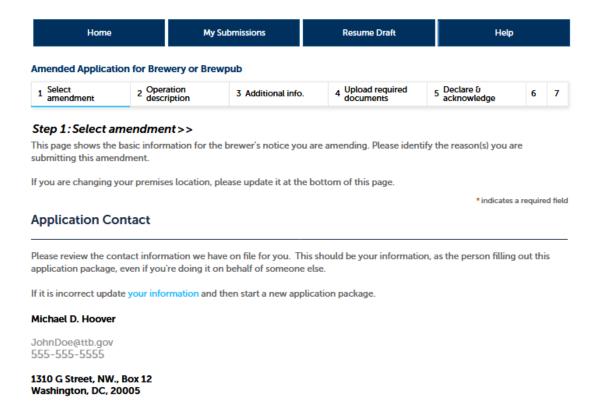

# Amended Application for Brewery or Brewpub - Step 1: Select amendment (continued).

The user selects the reason for the amendment:

| Reason fo | or the | Amend | lment |
|-----------|--------|-------|-------|
|-----------|--------|-------|-------|

| This page shows the basic information for the brev                                                     | very you are amending. Please identify the reason(s) you are submitting this amendment. |
|----------------------------------------------------------------------------------------------------|-----------------------------------------------------------------------------------------|
| If you are changing your premises location, please                                                     | update it at the bottom of this page.                                                   |
| <b>REASON FOR THE AMENDMENT</b> Select at least one of the following to make                           | e changes to your approved notice.                                                      |
| Are you changing the physical location of your brewery?: *                                             |                                                                                         |
| Are you superseding, strengthening, continuing, or adding a bond?: *                                   | <b>©</b> □                                                                              |
| Are you adding or removing a non-<br>contiguous premises?: *                                           |                                                                                         |
| Are you making changes to you bonded premises?: *                                                      |                                                                                         |
| Are you adding or removing an alternating premises?: *                                                 | <b>©</b> □                                                                              |
| Are you adding or removing an alternating proprietor?: *                                               | <b>©</b> □                                                                              |
| Are you adding or removing brewpub operations?: *                                                      | <b>©</b> □                                                                              |
| Are you changing your premises address due to a notification from the United States Postal Service?: * |                                                                                         |
| Are you adding or removing any variances or alternate method requests?: *                              |                                                                                         |
| Are you changing your Doing Business As/Operating Name?: *                                             |                                                                                         |
| Bond No Longer Required: *                                                                             | <b>②</b> □                                                                              |

# Amended Application for Brewery or Brewpub - Step 1: Select amendment (continued).

On the following screens, the user amends the information shown as appropriate for the type of amendment.

# **Entity Information** This page shows the basic information for the brewery you are amending. Please identify the reason(s) you are submitting this amendment. If you are changing your premises location, please update it at the bottom of this page. **ENTITY INFORMATION** This is the business information you provided earlier in the application process. **Business Name:** TTB Brewery EIN: 09-8765432 Permit Information This page shows the basic information for the brewery you are amending. Please identify the reason(s) you are submitting this amendment. If you are changing your premises location, please update it at the bottom of this page REGISTRATION INFORMATION **Brewer's Notice Registry Number:** BR-DC-20021 Premises Address This section pertains to the physical location where your approved operations will take place. Fraction ? Direction ? A\*Street Name ? Street # Street Type Street --Select---Select---Select-▼ Unit Type ? Unit Number --Select-- 🔻 Rural Address Line 1 (?) Do not re-enter your Street Address Rural Address Line 2 (?) Do not re-enter your Street Address

▲\* ZIP Code

County

\* State

DC.

<u></u>
<u></u> **★**\*City

# Amended Application for Brewery or Brewpub - Step 2: Operation description.

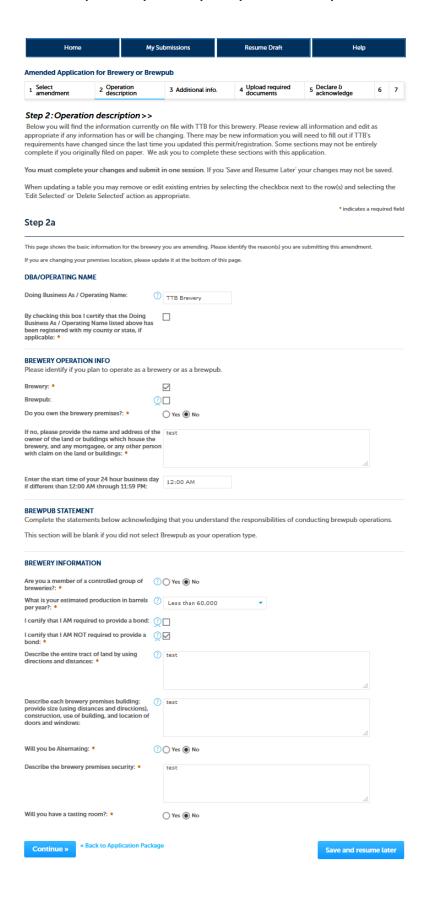

# Amended Application for Brewery or Brewpub - Step 3: Additional info.

(NOTE: Brewer's Bond information collection approved under OMB No. 1513-0015; Consent of Surety information collection approved under OMB No. 1513-0013.)

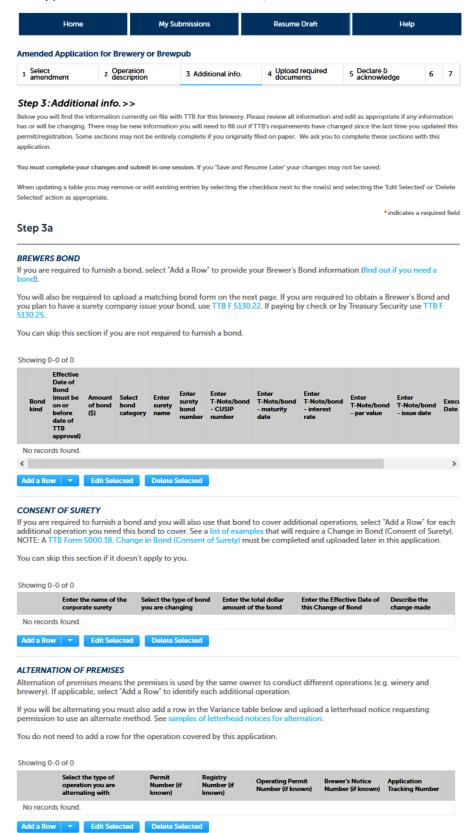

# Amended Application for Brewery or Brewpub - Step 3: Additional info (continued).

#### **NON-CONTIGUOUS LOCATIONS**

If any part of your operation will take place at a location that is not adjacent to the premises location, select "Add a Row" for each additional location. The use of the non-contiguous location must be a continuation of the operation at the primary premises. If it is a stand-alone operation you must submit a separate application.

You can skip this section if it doesn't apply to you.

#### Showing 0-0 of 0

|            | Non-contiguous<br>Location Address | Description of Non-<br>contiguous Location | Driving distance from the primary operation (in miles) | Description of proposed<br>Operation(s) |
|------------|------------------------------------|--------------------------------------------|--------------------------------------------------------|-----------------------------------------|
| No records | found.                             |                                            |                                                        |                                         |
| Add a Row  | ▼ Edit Selected                    | Delete Selected                            |                                                        |                                         |

#### MEMBERS OF CONTROLLED GROUP

If you are a member of a controlled group, select "Add a Row" to identify each member of the controlled group. Types of controlled groups: One brewery owns controlling interest in another brewery or a common ownership in the controlling interest in each brewery.

You can skip this section if you are not a member of a controlled group.

#### Showing 0-0 of 0

| Employer Identification<br>Number |                 | Brewer's Notice Registry<br>Number | Company<br>Name | Brewery<br>Location | Barrels of Beer at Reduced Rate<br>per year |
|-----------------------------------|-----------------|------------------------------------|-----------------|---------------------|---------------------------------------------|
| No records                        | found.          |                                    |                 |                     |                                             |
| Add a Row                         | ▼ Edit Selected | Delete Selected                    |                 |                     |                                             |

#### REQUEST FOR VARIANCE

Select "Add a Row" for each request to use an alternate method or procedure from any regulations. You will also need to upload a notice on company letterhead in step 4 that lists the variances requested and the reason(s).

You can skip this section if it doesn't apply to you.

#### Showing 0-0 of 0

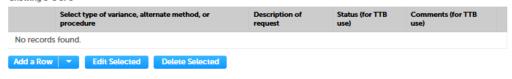

#### Application Information

#### **ALTERNATION OF PROPRIETORS**

If you are sharing the use of the premises with any other companies, select "Add a Row" for each additional proprietor conducting operations at this location. You don't need to add a row for your company.

If you will be alternating you must also add a row in the Variance table above and upload a letterhead notice requesting permission to use an alternate method. See samples of letterhead notices for alternation.

You can skip this section if it doesn't apply to you.

## Showing 0-0 of 0

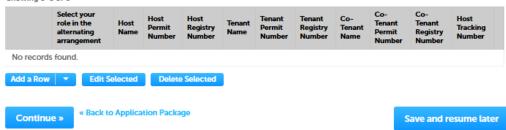

## Amended Application for Brewery or Brewpub - Step 4: Upload required documents.

This screen shows the documents the user must upload as part of this application.

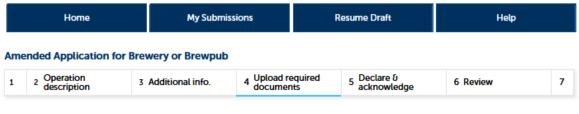

Step 4: Upload required documents>>

\* indicates a required field

#### Step 4a

#### REQUIRED DOCUMENT CHECKLIST

Based on the information you have given us, the following documents need to accompany your application. Please edit the Method of Submission to tell us how you'll provide these documents:

- Documents you plan to upload: Mark as "Uploaded." Learn more about the type of information that should be included in each document.
- Documents already on file with TTB: Mark as "On File and Previously Approved by TTB."

Important: Please make any changes to the Method of Submission on your FINAL PASS through this application, since previous edits will be overwritten upon revisiting this page.

If no documents are listed in the table below, you are not required to upload any supporting documents and can continue your application.

#### Showing 1-1 of 1

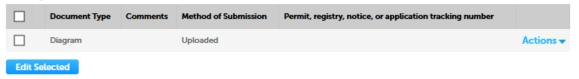

# Step 4b: Upload Required Documents

Upload attachments here. Be sure to save all uploads before leaving this page using the 'Save Attachments' button.

View, download, or print attachments by selecting the document name.

#### Attachment List

Files can be up to 16 MB in size. Larger documents should be separated and uploaded as multiple files if necessary. PDF file type is preferred.

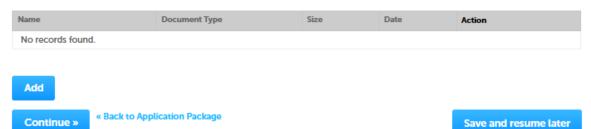

## Amended Application for Brewery or Brewpub - Step 5: Declare & acknowledge.

The user declares the application to be correct and truthful on this screen.

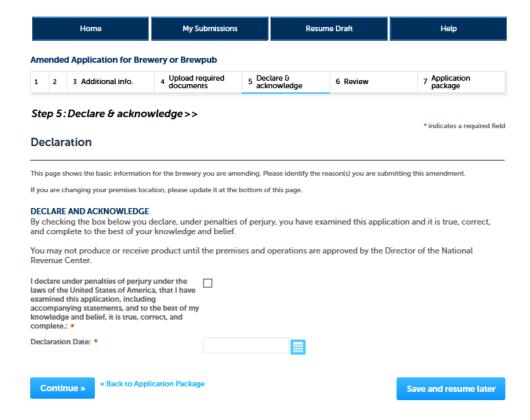

# Amended Application for Brewery or Brewpub - Step 5: Declare & acknowledge.

The user is next presented with a review screen:

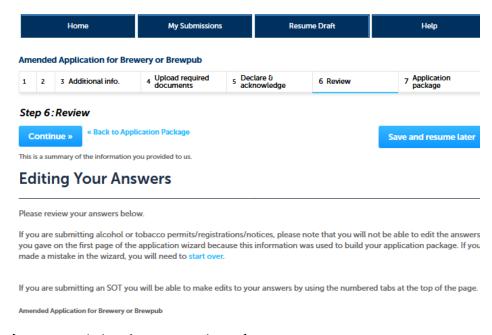

[NOTE: Reminder of screen not shown.]

# Amendment Wizard - Step 3: Application Package.

After reviewing their responses in the amendment application, and clicking "continue," PONL presents the user with the application package submission screen. The user clicks "Submit Application Package."

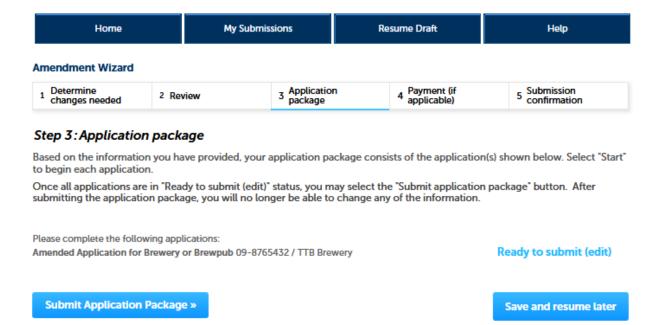

After the PONL system receives the application package, the user will see a Submission Confirmation screen:

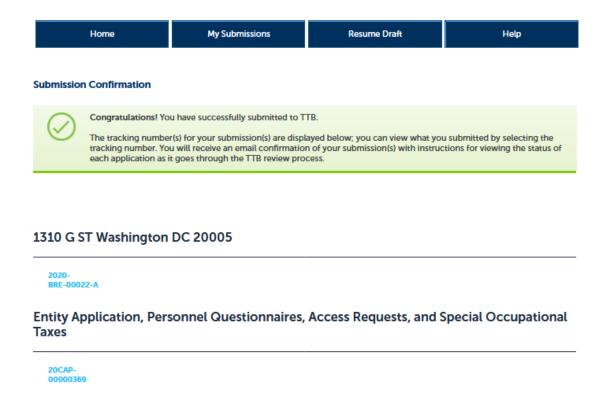

End of Amendment Application Package. PONL public notices shown below.

#### **PONL Terms of Use Statement:**

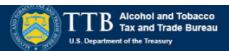

#### TTB Permits Online: Terms of Use

This system is the property of the United States Department of Treasury. Unauthorized use of this system is strictly prohibited and subject to criminal and civil penalties. The Department of the Treasury may monitor, record, and audit any activity on the system and search and retrieve any information stored within the system. By accessing and using this system you are agreeing to abide by these terms of use and are consenting to such monitoring, recording, and information retrieval for law enforcement and other purposes.

Each user must have an individual user name and password. Sharing your Permits Online user name or password is strictly prohibited and in violation of the Federal Information Security Management Act (FISMA) (Public Law 107-347) and can result in the cancellation of your Permits Online privileges.

The person who submits a request for a user registration is responsible for any Permits Online activity associated with his or her user name and password.

Multiple people can have access to applications, permits, registrations, and notices in Permits Online. If someone other than the person who submitted the application requires access, that person must register for his/her own Permits Online account, then submit a "Request Access" application. Note that a Signing Authority or Power of Attorney form must already be on file with TTB before submitting the access request application.

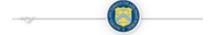

Terms of Use | Privacy Act | Privacy Impact Assessment | Paperwork Reduction Act Notice

## **PONL Privacy Act Notice:**

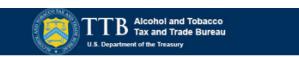

# TTB Privacy Act Notice:

We provide this information to comply with Sections 3 and 7(b) of the Privacy Act of 1974 (5 U.S.C.§ 552a(e)(3)):

1. What is TTB's authority to ask for this information?

We require this information under the authority of 26 U.S.C., Section 4222; 26 U.S.C. 5171(b), 5173, 5271(b), 5272, 5354, 5356, 5401, 5401(a), 5502(b), 5511(3), 5711 and 5712; 27 U.S.C. 204(c). You must disclose this information to engage in any of the businesses regulated pursuant to the above described statutes.

2. What is the purpose for this information collection?

You give this information to enable TTB to determine your eligibility, suitability, and/or qualifications to engage in a business regulated by TTB.

3. How does TTB routinely use this information?

We use this information to make determinations for the purposes described in paragraph 2. Also, we may disclose the information to other Federal, State, foreign, and local law enforcement, or regulatory agency personnel to verify information in your application where such disclosure is not prohibited by law.

We may disclose the information to the Justice Department if it appears that the furnishing of false information may constitute a violation of Federal law.

Finally, we may disclose the information to members of the public to verify information in your application where such disclosure is not prohibited by law.

4. What happens if I do not supply the information TTB requests?

If you do not supply complete information, we may be prevented from making an informed judgment as described above. If you fail to supply the necessary information it may cause us to delay, deny or disapprove your application.

5. How might TTB disclose my Employer Identification Number (EIN) or Social Security Number (SSN)?

Pursuant to the statutes above, we are authorized to solicit this information. We use these numbers to identify an individual or business. Your disclosure of these numbers is voluntary. If you do not supply these numbers, your application may be delayed.

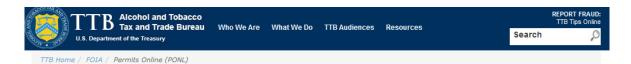

# Permits Online (PONL)

#### Privacy Impact Assessment

#### Information Collected and Purpose

Permits Online (PONL) is a secure Commercial Off-The-Shelf (COTS) product providing a web-based system with the capability to submit, route, and/or process original and amended permit/registration applications. The permit process enables TTB to authorize applicants to operate alcohol and tobacco related businesses under the FAA Act and Internal Revenue Code. This functionality is provided for external use by Regulated Industry Member representatives and internally by TTB's National Revenue Center (NRC). The online application and electronic submission of TTB's original permit application saves both the applicant and TTB significant time and money and also protects the public in support of homeland security.

#### Information Use and Sharing

PONL stores names, date of birth, social security numbers, photographic identification, driver's license information, mailing addresses, phone numbers, financial account information, legal documents, e-mail addresses, and foreign activity information for those individuals who have provided the aforementioned information on the PONL application, PONL provides applicants with a publicly facing website enabling them to view the information in the application and to check the status of the application while it is pending. Each application is specifically linked to the individual who submits it and only designated and approved TTB officials have direct access to personally identifiable information (PII) stored within PONL. With regard to the roles assigned within the application, all individuals receive access rights based on their status.

#### Information Consent

For an individual's PII to be stored in PONL, the individual must have willingly and intentionally filled out and submitted an application. The application is subject to the Privacy Act and a Privacy Act SORN that addresses all required categories of information has been published in the Federal Register.

TTB will take appropriate security measures to safeguard PII and other sensitive data stored on PONL. TTB will apply Department of the Treasury security standards, including but not limited to, routine scans and monitoring, back-up activities, and background security checks for all TTB employees and contractors. Accordingly, access to PONL PII will be limited to specific job function and access will be controlled based on least privilege

The following access safeguards will also be implemented:

- · Passwords expire after a set period:
- · Accounts are locked after a set period of inactivity;
- · Minimum length of passwords is eight characters;
- . Passwords are combination of letters, numbers, and symbols; and
- . Accounts are locked after a set number of incorrect attempts.

Page last reviewed: June 4, 2015 Page last updated: October 16, 2015 Maintained by: Regulations and Rulings Division

Accessibility • Privacy Policy • No FEAR Act • Report Fraud Contact Webmaster • Site Feedback •

Stay Connected with TTB:

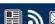

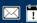

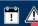

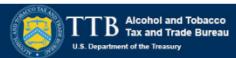

This request is in accordance with the Paperwork Reduction Act of 1995.

- Power of Attorney Information (OMB No. 1513-0014): This information collection is used by TTB to ensure that only
  duly authorized individuals are signing documents. The information is voluntary.
- Personnel Questionnaire Information (OMB No. 1513-0002): The information collection is used by TTB to determine if an applicant is eligible to receive an alcohol and tobacco permit. The information is mandatory (26 U.S.C. 5712, 27 U.S.C. 204).
- Change In Bond/Consent of Surety (OMB No. 1513-0013): We use this information to determine whether a business may change its bond. We must identify changes to the business, the surety company, and the bond. The information we request is required for you to obtain a benefit and is mandatory by law (26 U.S.C. 5173, 5272, 5354, 5401, and 5711).
- Environmental Information (OMB No. 1513-0023): This information collection is used by TTB to determine if any
  environmental impact statement or environmental permit is necessary for the proposed operation. The information is
  required to obtain a benefit.
- Water Quality Considerations Information (OMB No. 1513-0023): This information collection is used by TTB to determine whether a certification from a State of multi-state authority is needed for discharge of effluent into navigable water of the U.S. This information is required to obtain a benefit.
- Signing Authority Information (OMB No. 1513-0036): This information collection is used by TTB to ensure that only duly authorized individuals are signing documents. This information is voluntary.
- Basic Permit Information (OMB No. 1513-0018): The information is used to determine eligibility of the applicant to engage in certain operations, to determine the location and extent of operations, and to determine whether the operations will be in conformity with Federal laws and regulations. The information requested is required to obtain or retain a benefit and is mandatory by statute (27 U.S.C. 203 and 204 (c)).
- Wine Premises Information (OMB No. 1513-0009): The information is used by TTB to determine if the applicant is eligible to receive a wine premises permit. The information is required to obtain a permit.
- Wine Bond Information (OMB No. 1513-0009): The information is used by the proprietor, or the proprietor and surety company, as a contract to ensure tax payment. The information requested is required to obtain a benefit and is mandatory by statute (26 U.S.C. 5172)
- Registration for Firearms and Ammunition Tax-Free Transactions (OMB No. 1513-0095): This information collected is used to determine the eligibility of the applicant to sell or purchase firearms and ammunition tax-free. The information requested is required to obtain a benefit and is mandatory by statute (26 U.S.C. 4222).

The estimated average burden associated with the Owner/Officer application collection of information is 2 hours, for the Winery application collection of information is 7 hours and 45 minutes or for the Wholesaler/Importer application collection of information is 4 hours and 30 minutes, per respondent or record keeper, depending on individual circumstances. The estimated average burden associated with the Registration for Firearms and Ammunition Tax-Free Transactions collection of information is 3 hours per respondent depending upon individual circumstances. Comments concerning the accuracy of this burden estimate and suggestions for reducing this burden should be addressed to the Reports Management Officer, Regulations and Rulings Division, Alcohol and Tobacco Tax and Trade Bureau, Washington, DC 20220

An agency may not conduct or sponsor, and a person is not required to respond to a collection of information unless it displays a current, valid OMB control number.

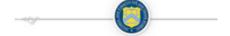

Terms of Use | Privacy Act | Privacy Impact Assessment | Paperwork Reduction Act Notice

[END OF PONL SCREENS — AMENDED APPLICATION FOR BREWERY OR BREWPUB]